# **Mississippi Management and Reporting System**

# **Department of Finance and Administration**

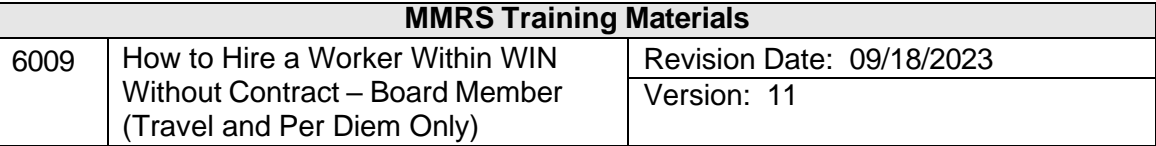

# **Table of Contents**

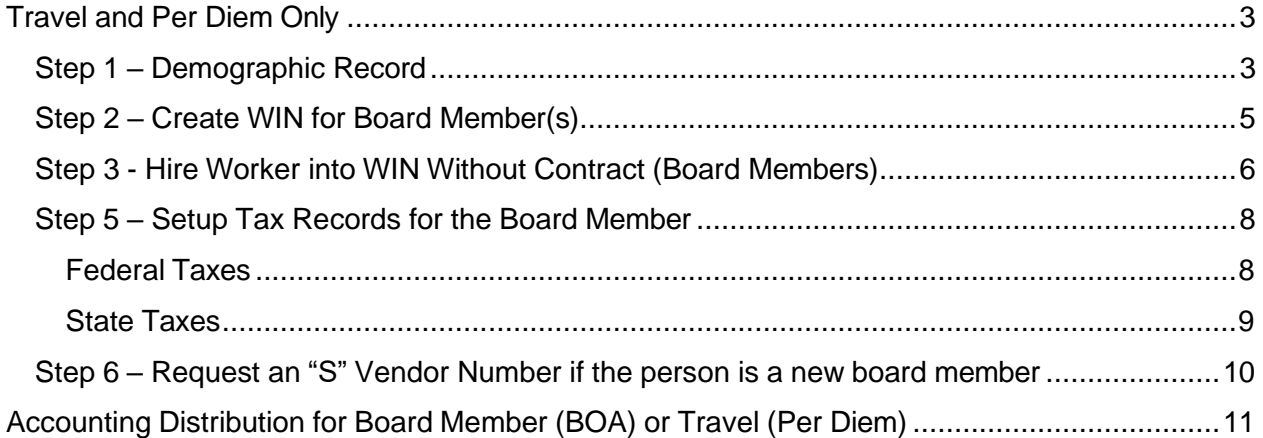

#### <span id="page-2-0"></span>**Travel and Per Diem Only**

#### <span id="page-2-1"></span>**Step 1 – Demographic Record**

Check to determine if a demographic record exists for the board member. If not, enter the demographic information into SPAHRS

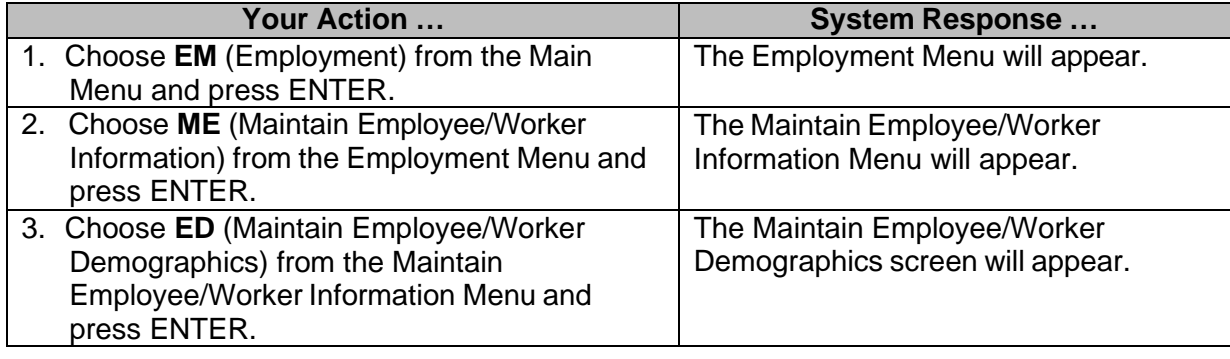

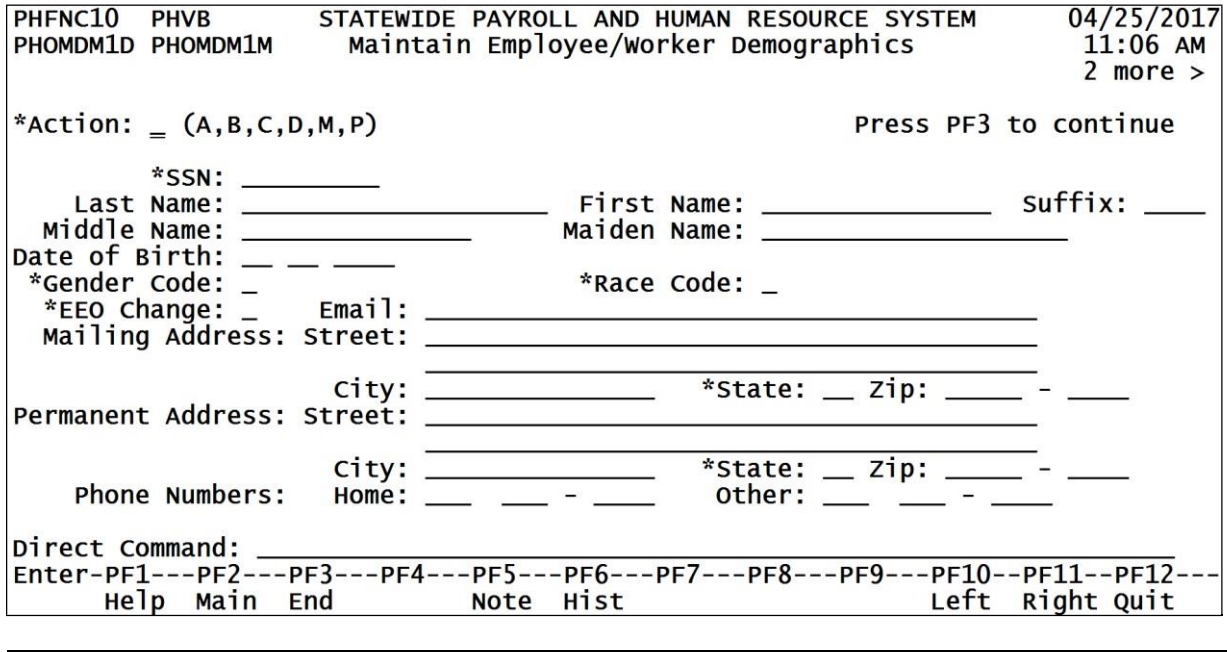

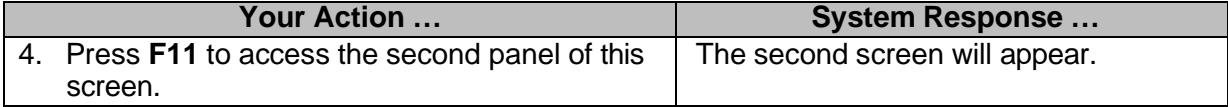

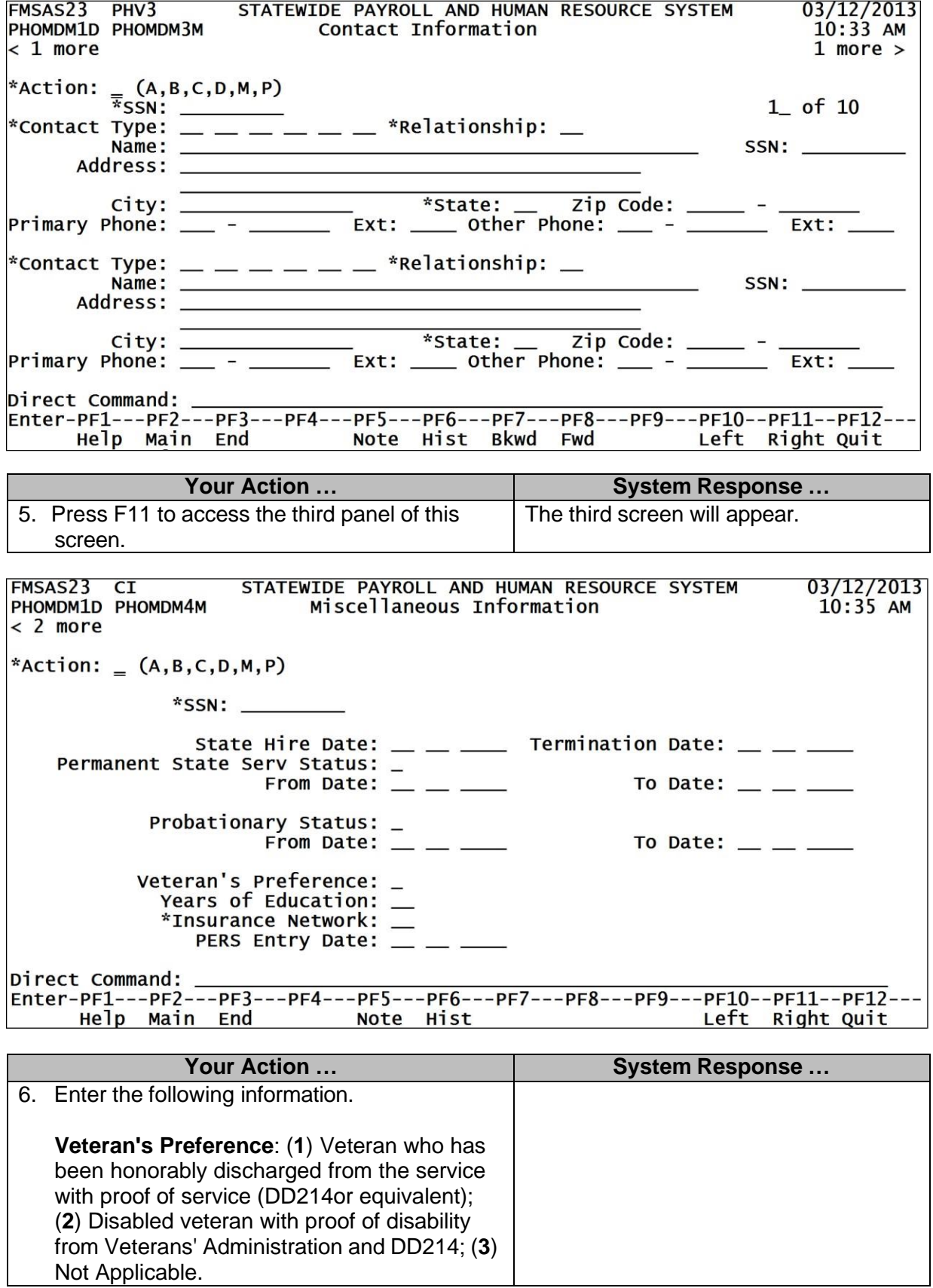

# <span id="page-4-0"></span>**Step 2 – Create WIN for Board Member(s)**

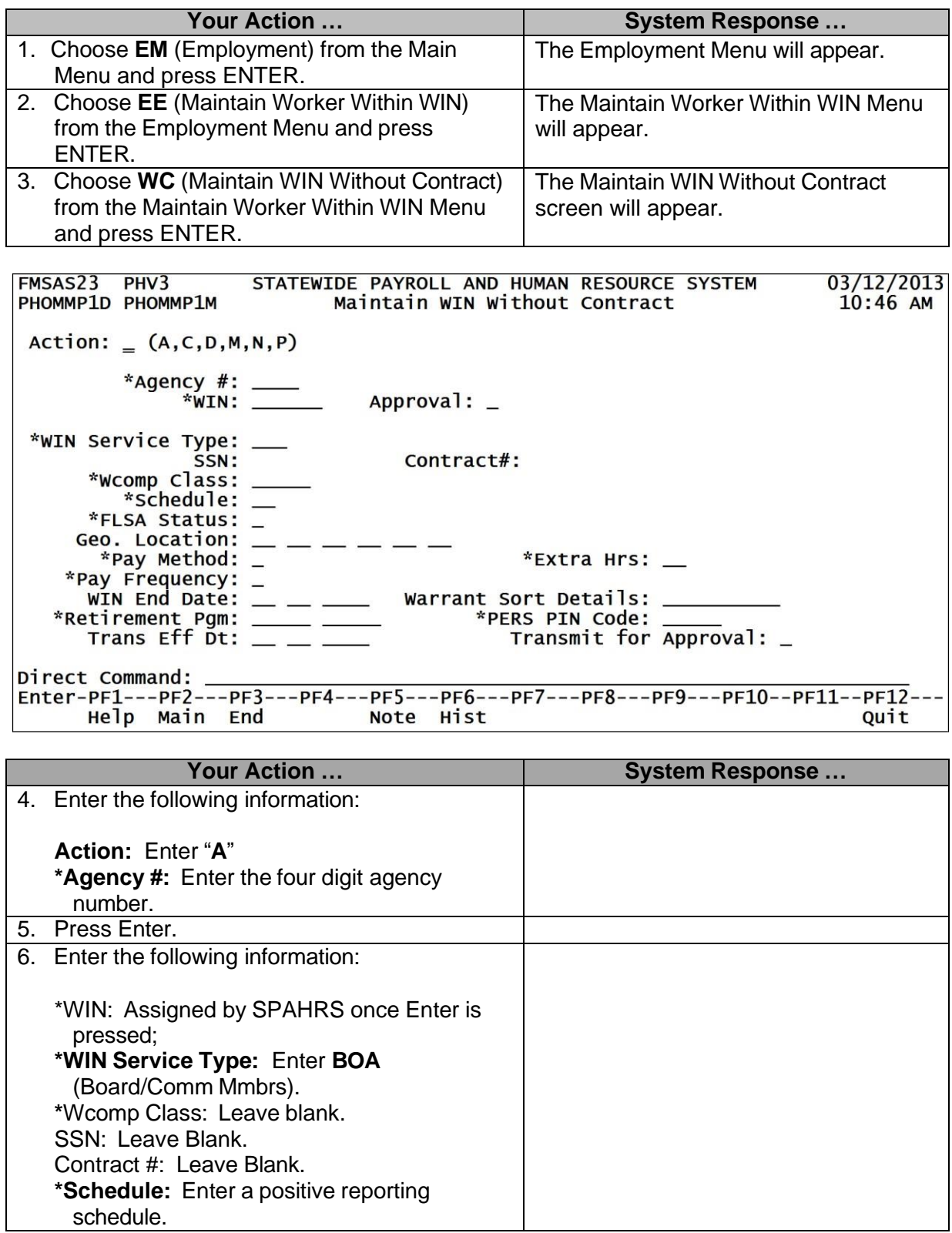

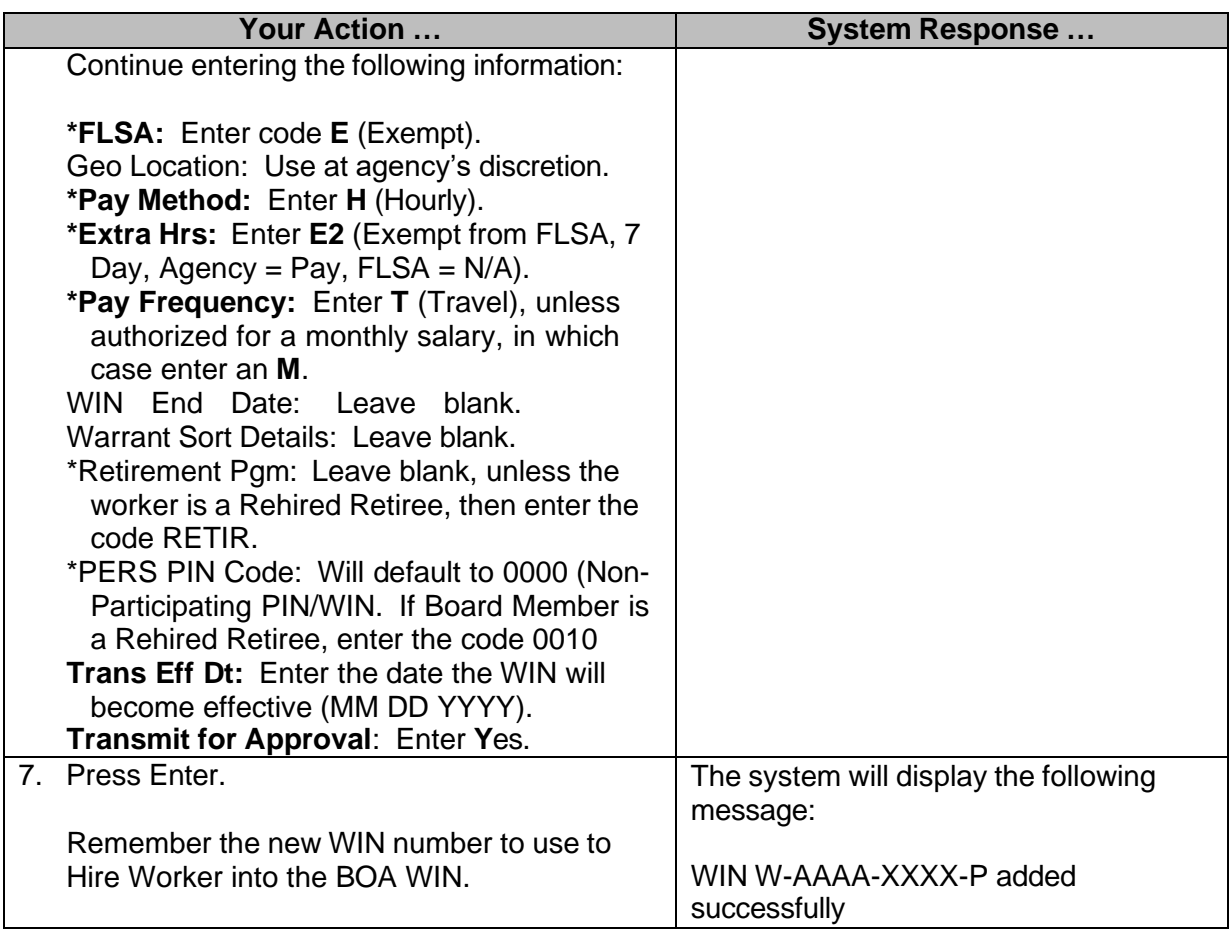

# <span id="page-5-0"></span>**Step 3 - Hire Worker into WIN Without Contract (Board Members)**

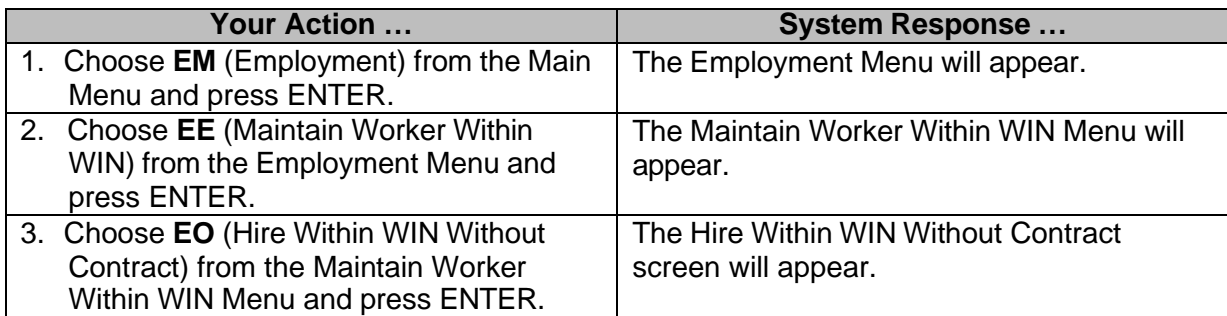

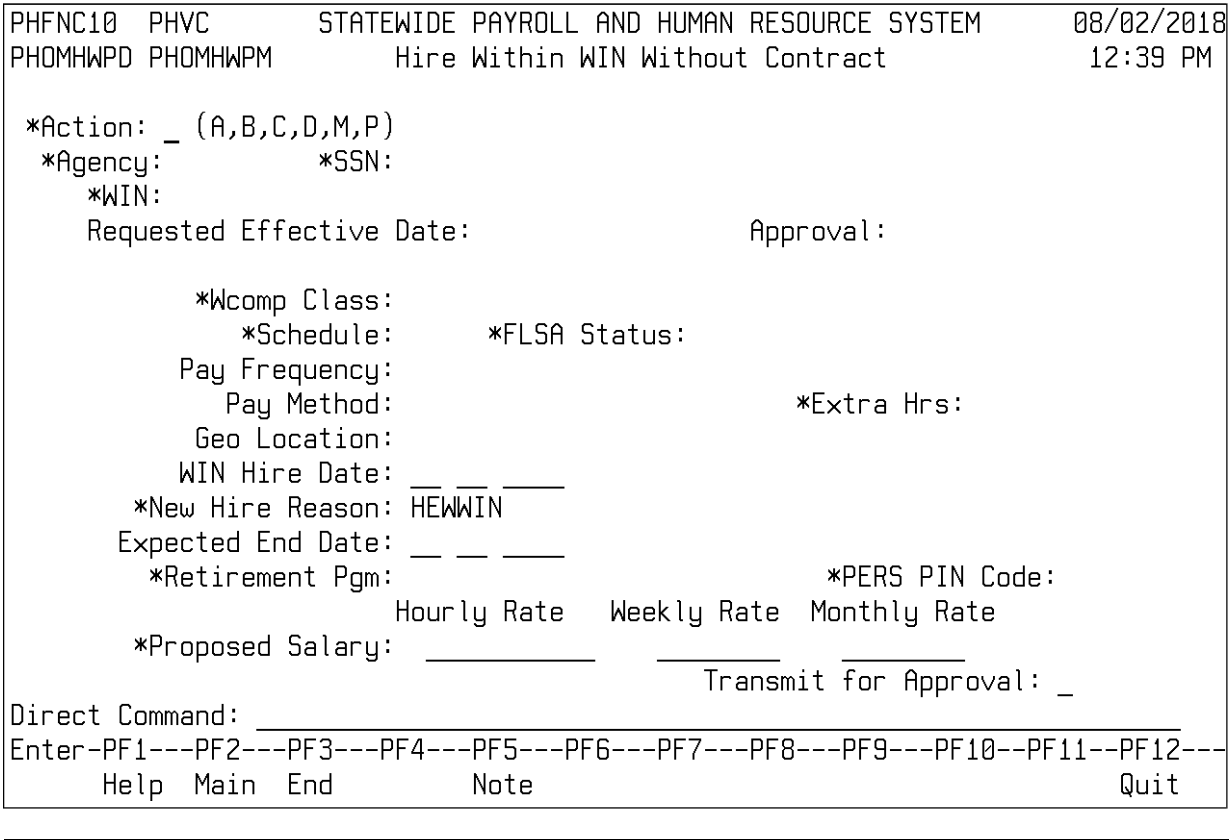

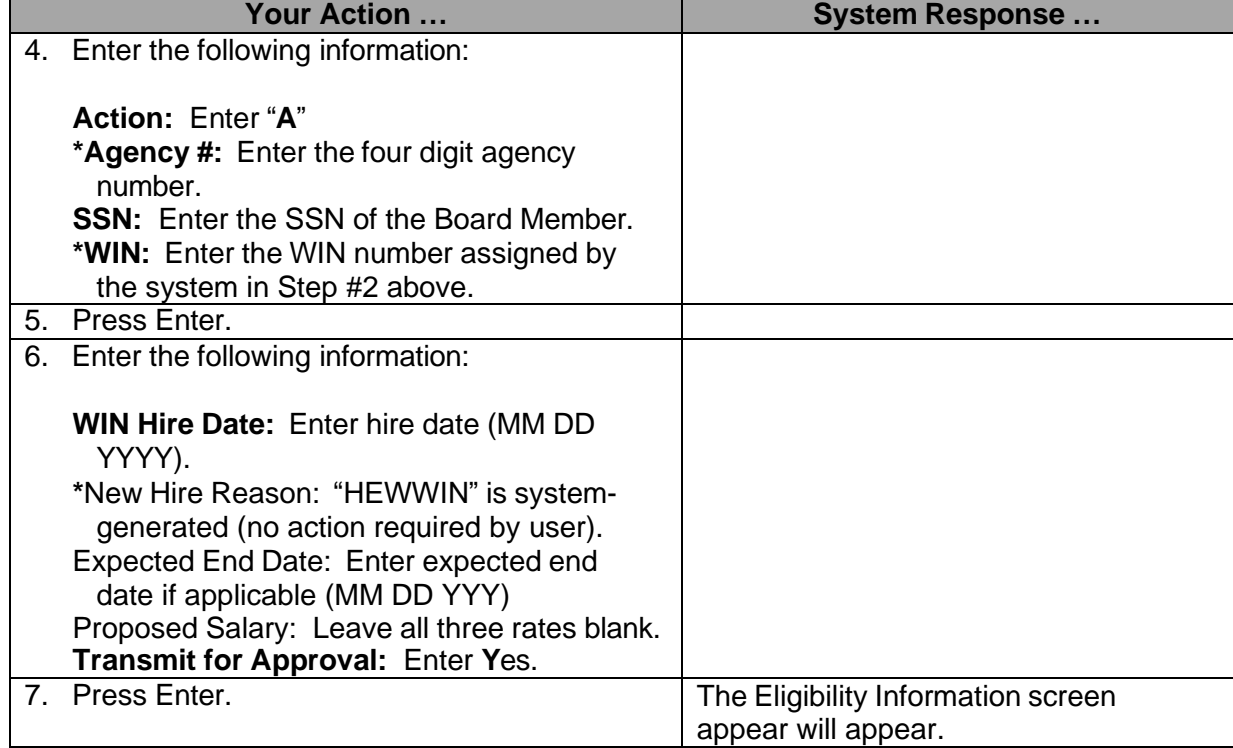

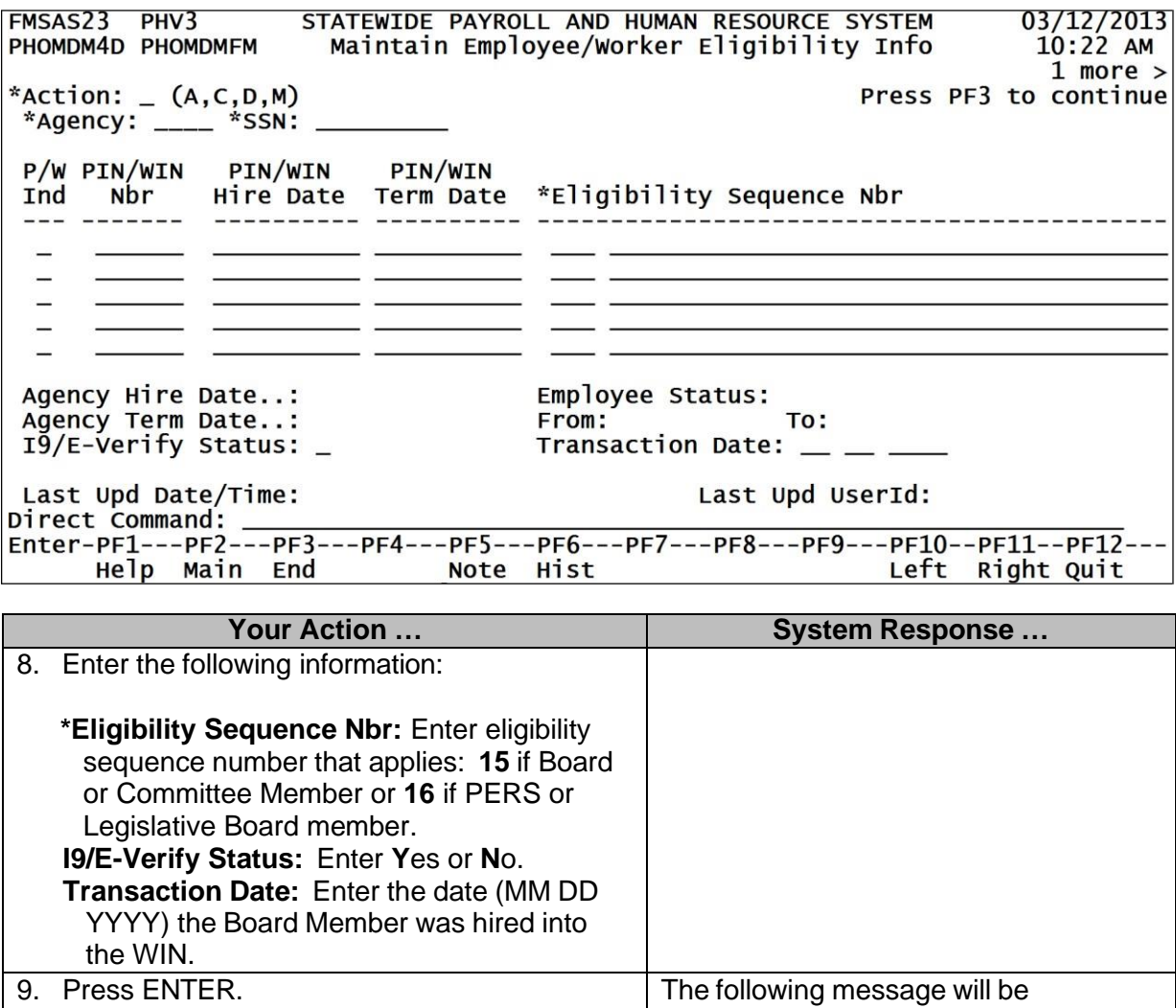

displayed: Employee-Agency XXXXXXXXXXXX-AAAA added successfully 10. Press **F3** to continue (back to the "Hire Within WIN Without Contract" screen).

## <span id="page-7-0"></span>**Step 5 – Setup Tax Records for the Board Member**

#### <span id="page-7-1"></span>**Federal Taxes**

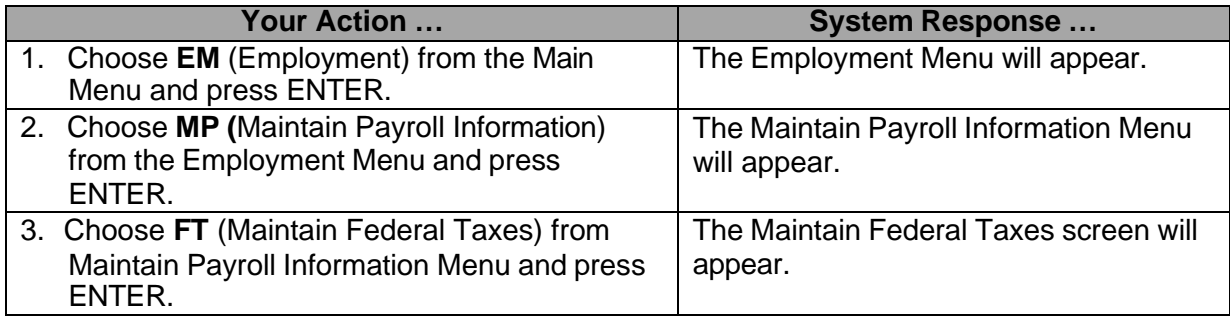

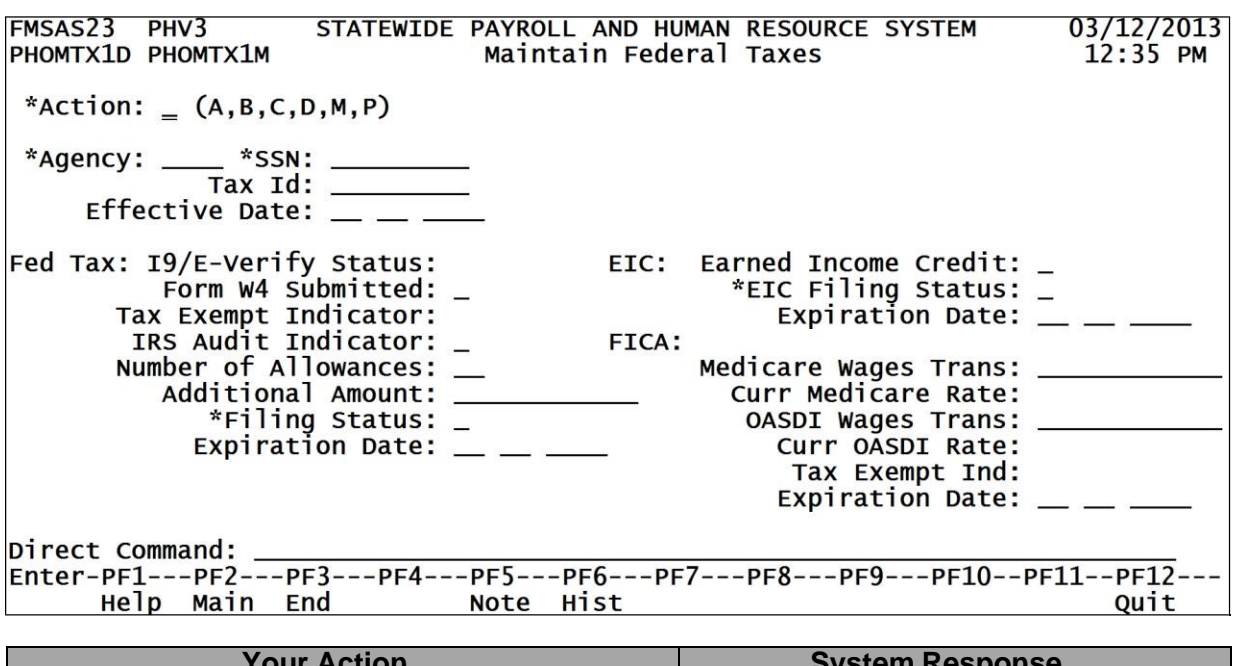

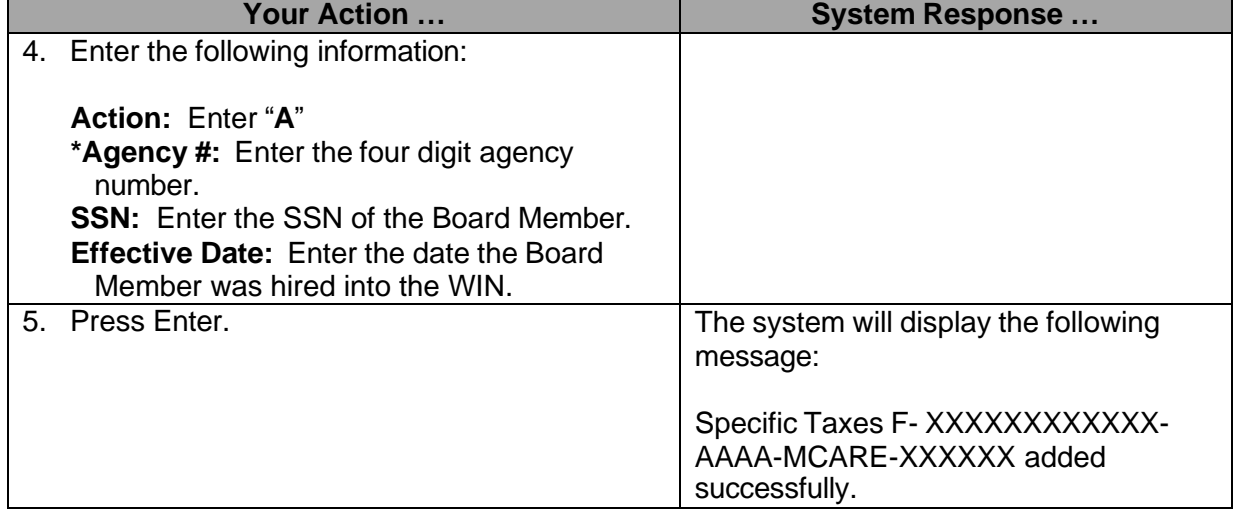

# <span id="page-8-0"></span>**State Taxes**

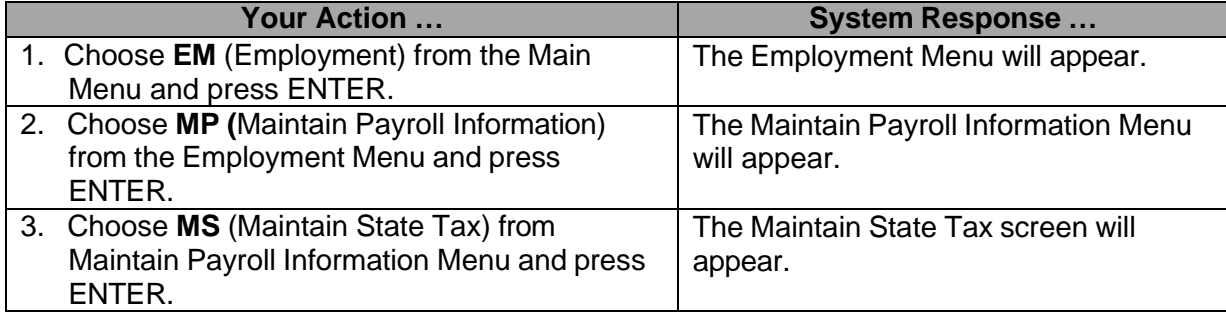

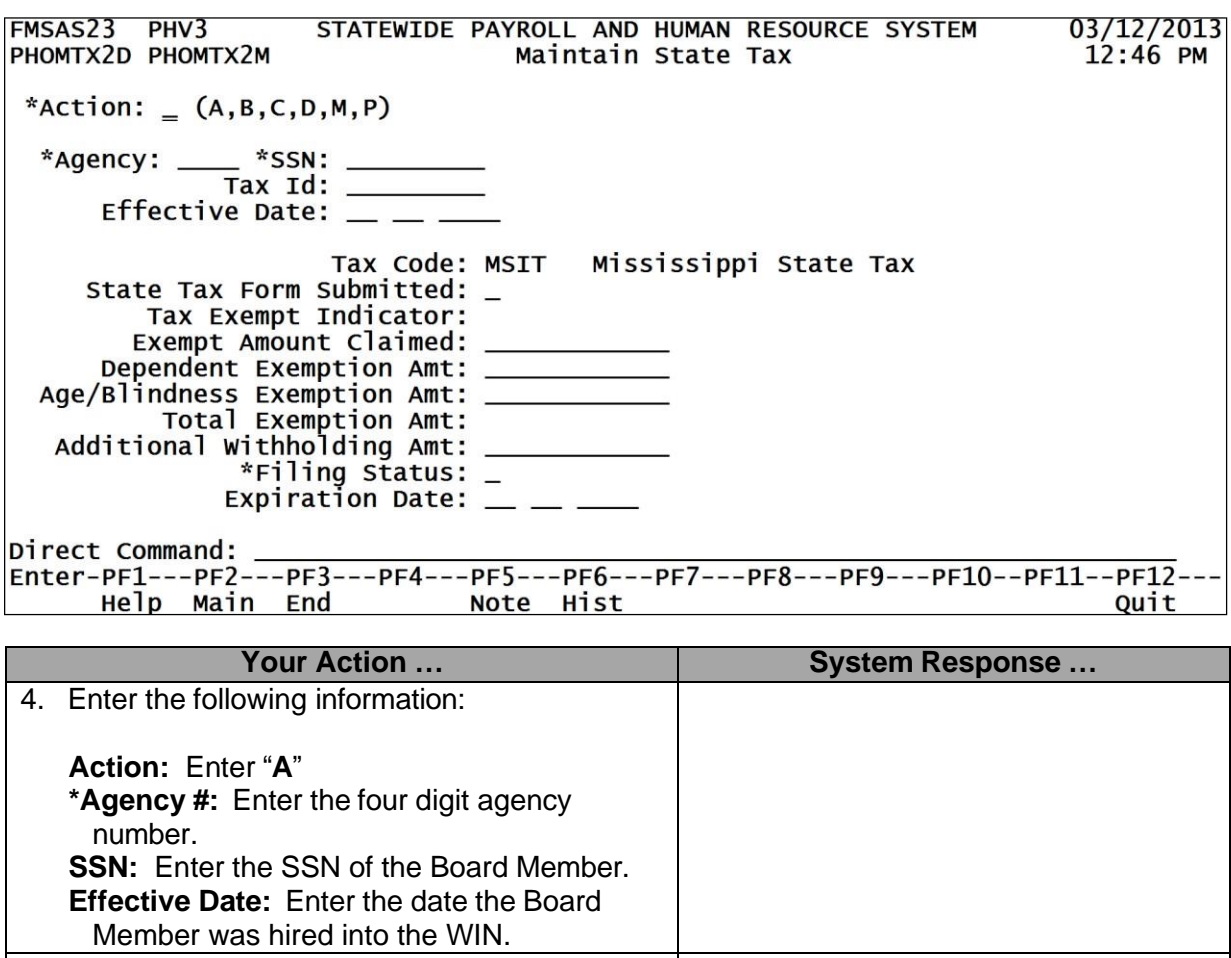

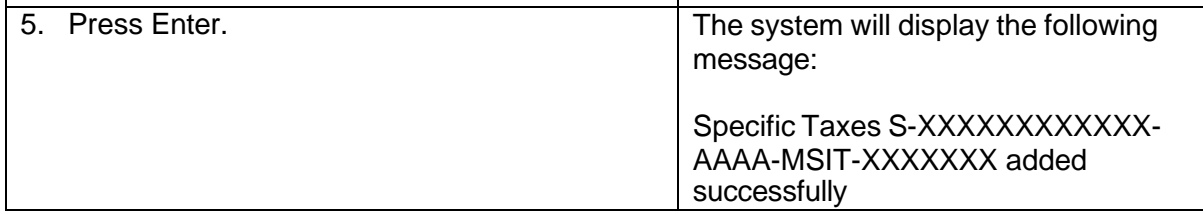

#### <span id="page-9-0"></span>**Step 6 – Request an "S" Vendor Number if the person is a new board member.**

- 1. Complete the Vendor File Maintenance Form (see link below).
- 2. Specify on the form that the request is for a Board Member.
- 3. Request that the board member's PID number be used as the "S" vendor number; supply the PID number.
- 4. Submit the request **and** the Form W4-9 to Vendor Services at [OFMMagic@dfa.ms.gov.](mailto:OFMMagic@dfa.ms.gov)

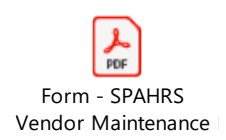

### <span id="page-10-0"></span>**Accounting Distribution for Board Member (BOA) or Travel (Per Diem)**

Before payroll can be processed, each WIN must have an established WIN Account Distribution reflecting the appropriate accounting codes to post an accounting transaction. Before payments can be made on a worker without contract, such as Board Member (BOA) and Travel (Per Diem) WINs, a default accounting distribution must be created for a worker. Accounting distributions enable SPAHRS expenditures to be charged to one or multiple funding sources.

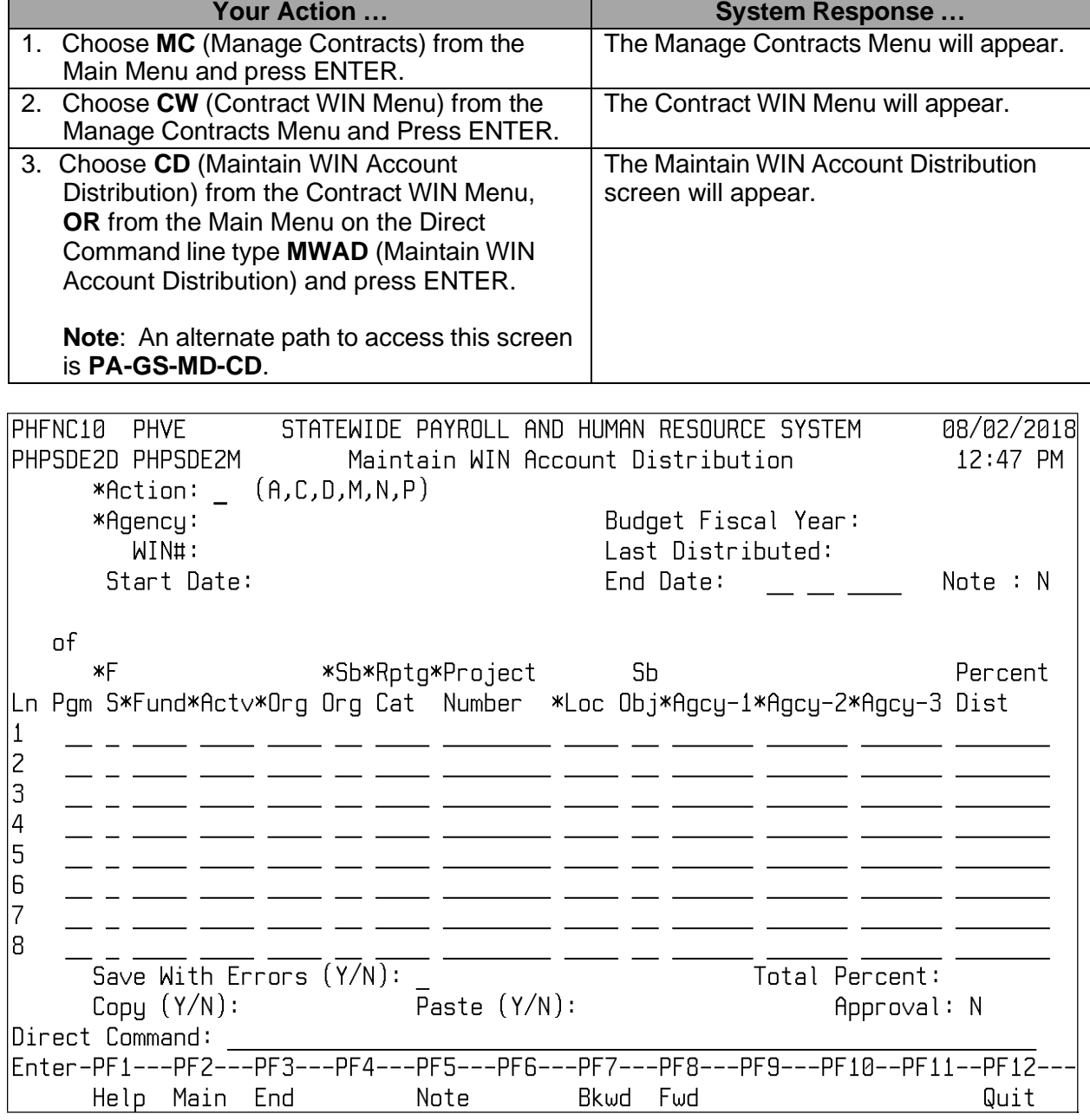

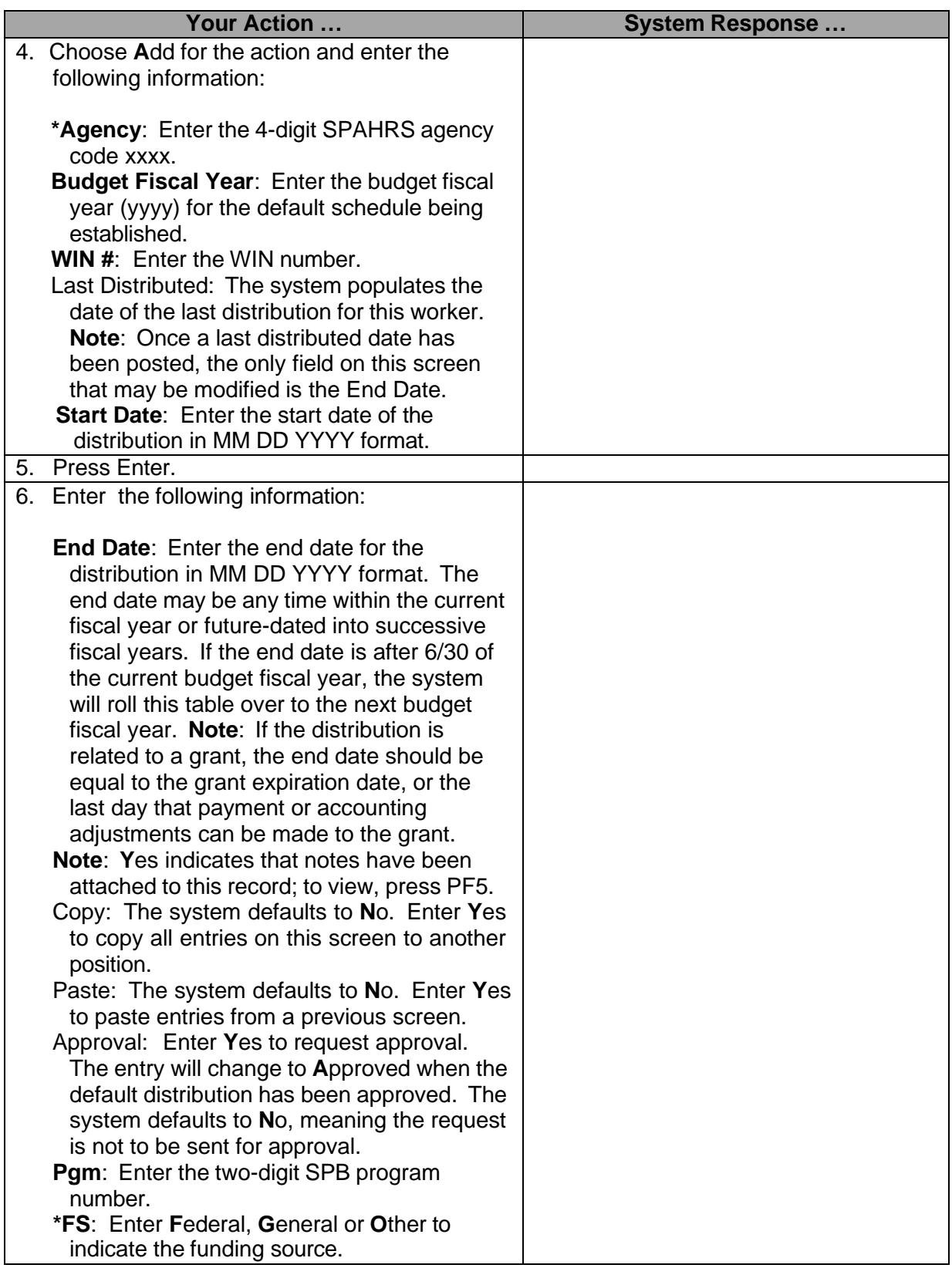

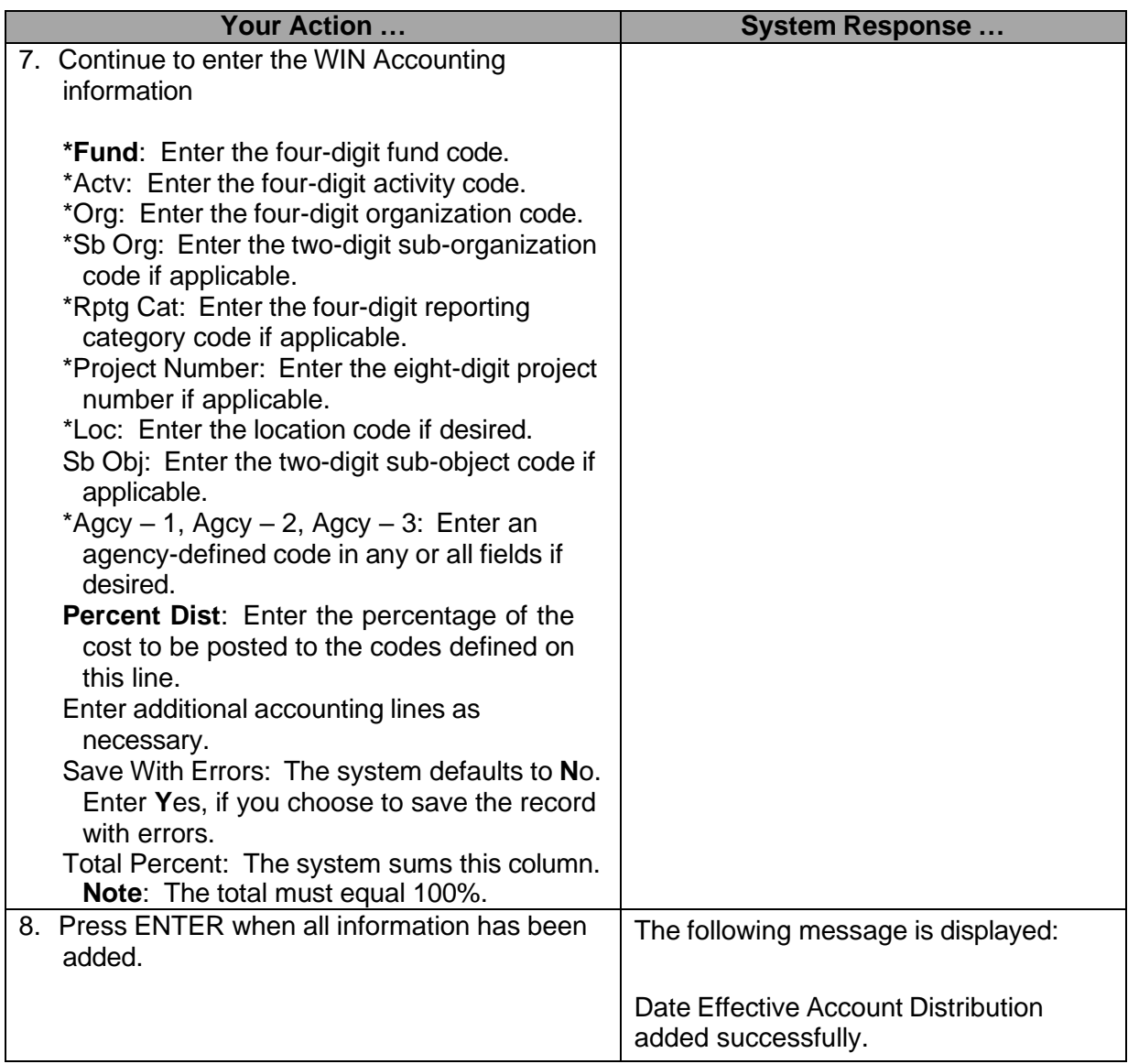